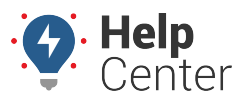

Link: https://help.responsiblefleet.com/docs/about-reports/using-the-driving-violations-summary-report/ Last Updated: February 13th, 2017

The Driving Violations Summary Report provides four interactive graphs, a violation count breakdown, and violation totals for each vehicle selected in the report parameters. Violation types include:

- Rapid acceleration ([.30g\)](https://help.responsiblefleet.com/deep-dive/how-do-i-detect-a-crash/)
- Harsh braking [\(.45g](https://help.responsiblefleet.com/deep-dive/how-do-i-detect-a-crash/))
- Hard right and left turning events ([.35g\)](https://help.responsiblefleet.com/deep-dive/how-do-i-detect-a-crash/)
- Idling (300 seconds / 5 minutes)
- Speeding (75 mph)

The violation thresholds for these categories are set on a device level at the time of shipment/installation. To set new defaults for your vehicles, use the [PNP Threshold Configuration manager](https://help.responsiblefleet.com/docs/about-vehicles/configuring-device-buzzer-thresholds/).

**Note.** Refer to the [Driving Violations Detail Report](https://help.responsiblefleet.com/docs/about-reports/) for individual vehicle events.

**Tip!** If you have never implemented a safety program before and aren't sure what to do with this data now that you have it, refer to the following article for recommendations: [How to Maintain a](https://help.responsiblefleet.com/best-practice/how-to-maintain-a-fleet-safety-program/) [Fleet Safety Program](https://help.responsiblefleet.com/best-practice/how-to-maintain-a-fleet-safety-program/).

### **Violations by Type**

This pie chart shows the total number of violations broken down by type. Hover over a violation type to see percentages.

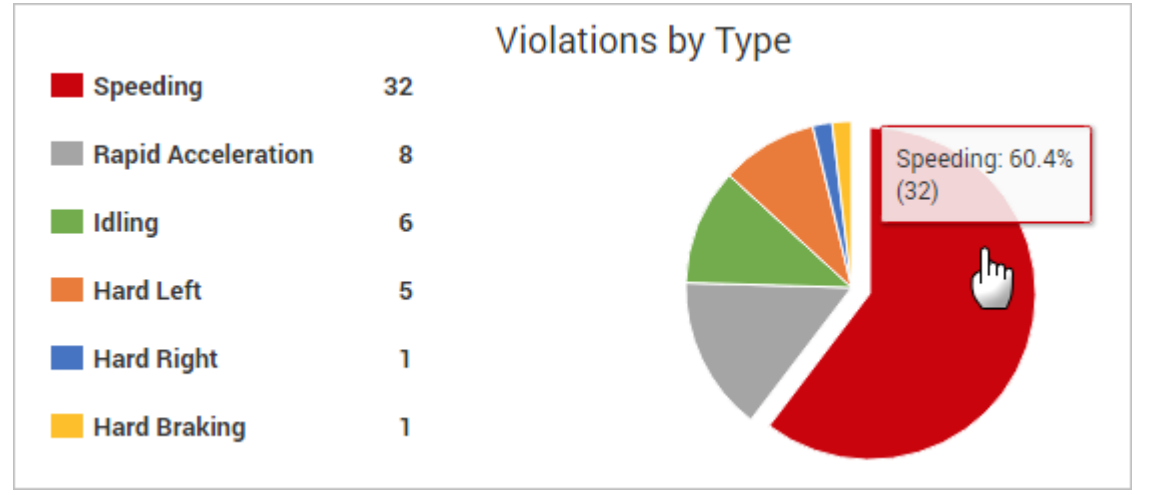

To toggle a violation type on/off from the chart, click the label in the legend:

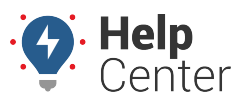

Link: https://help.responsiblefleet.com/docs/about-reports/using-the-driving-violations-summary-report/ Last Updated: February 13th, 2017

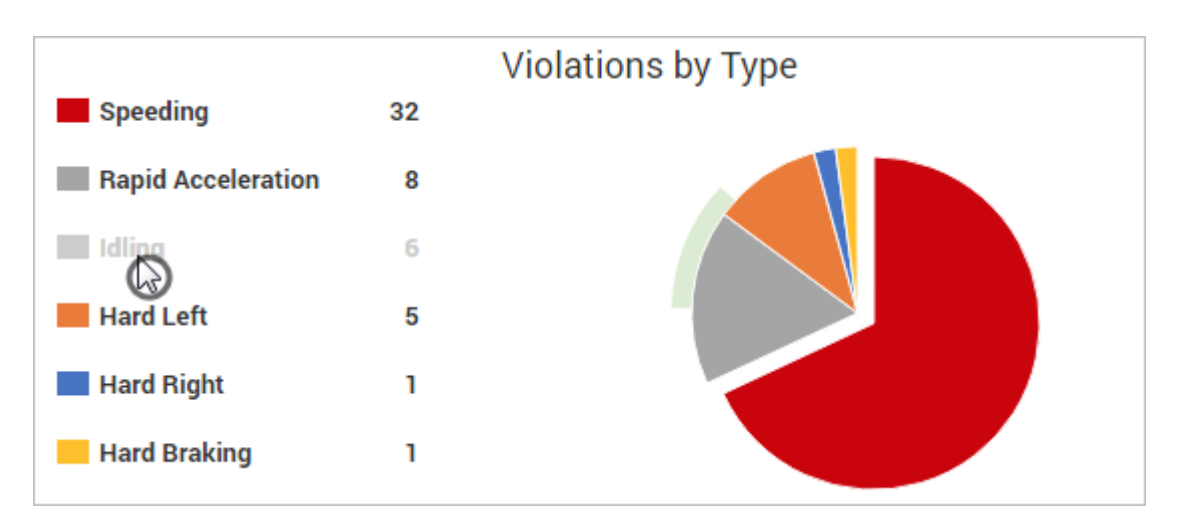

### **Vehicle with Most Violations**

This bar chart shows the vehicles with the most total violation counts in the report time frame (not normalized for mileage). Hover over a vehicle to see total number of violations and a count breakdown for each category:

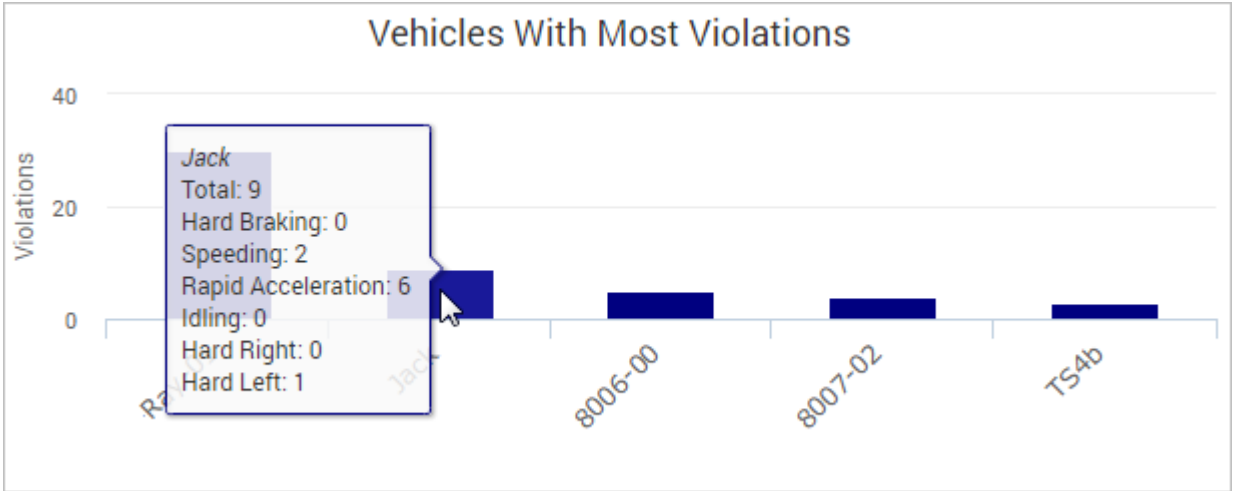

### **Total Violations**

This line graph provides an overview of the total number of violations for the selected vehicles, plotted in order from the most (far-left) to the least (far-right). Hover over any of the vehicle dots to see the total number of violations reported for that vehicle:

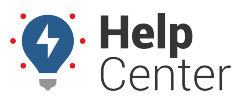

Link: https://help.responsiblefleet.com/docs/about-reports/using-the-driving-violations-summary-report/ Last Updated: February 13th, 2017

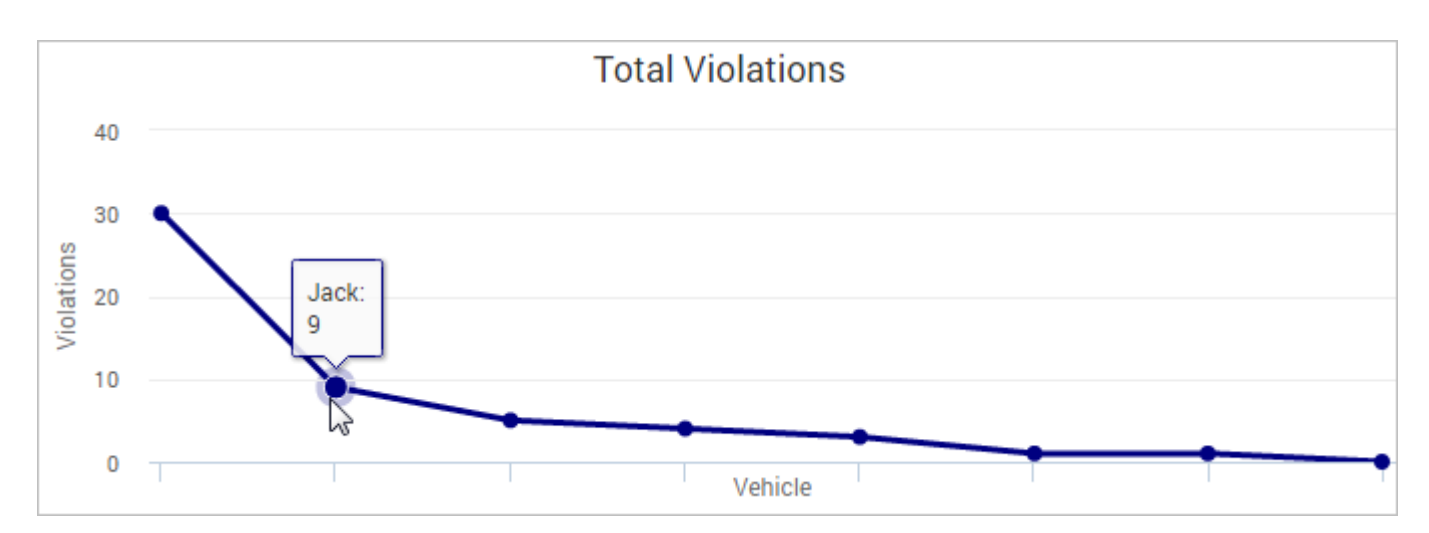

### **Violations per 100 miles**

This line graph provides a normalized overview of the total number of violations for the selected vehicles, normalized per 100 miles and plotted in order from the most (far-left) to the least (far-right). The normalized chart allows you to more accurately compare driving behavior among vehicles and look for trends. Hover over any of the vehicle dots to see the total number of violations per 100 miles reported for that vehicle:

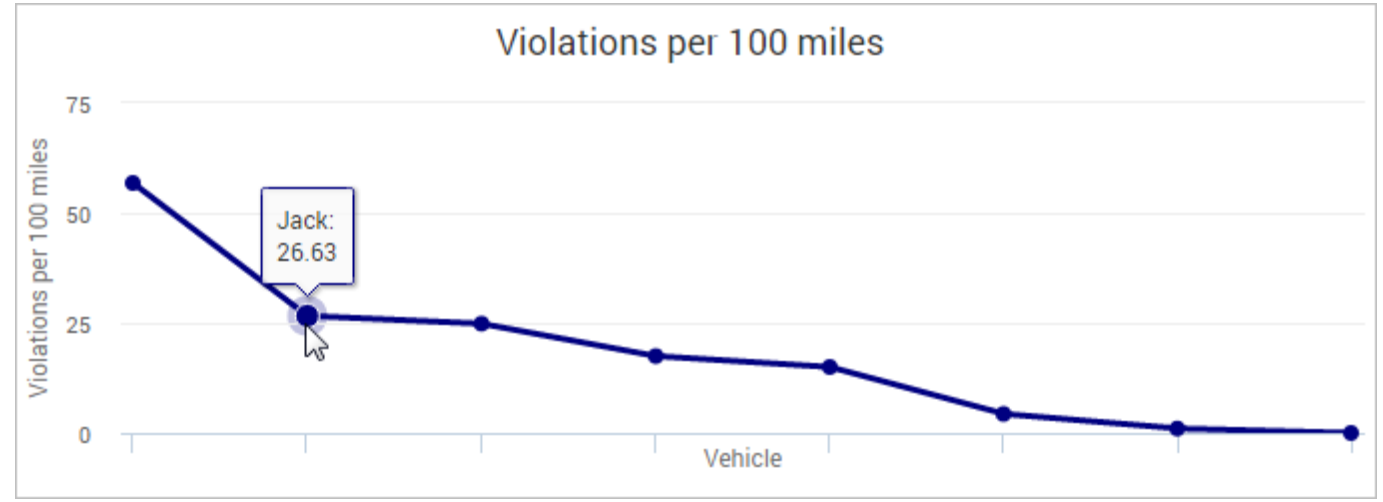

### **Report Details**

The report details provides line items for the total number of violations for each vehicle included in the report. Sort columns by Vehicle, Driver (if assigned), Distance, Violations per 100 miles, Hard Braking, Hard Left, Hard Right, Idling, Rapid Acceleration, Speeding, and Total.

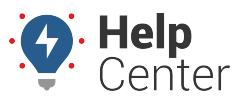

Link: https://help.responsiblefleet.com/docs/about-reports/using-the-driving-violations-summary-report/ Last Updated: February 13th, 2017

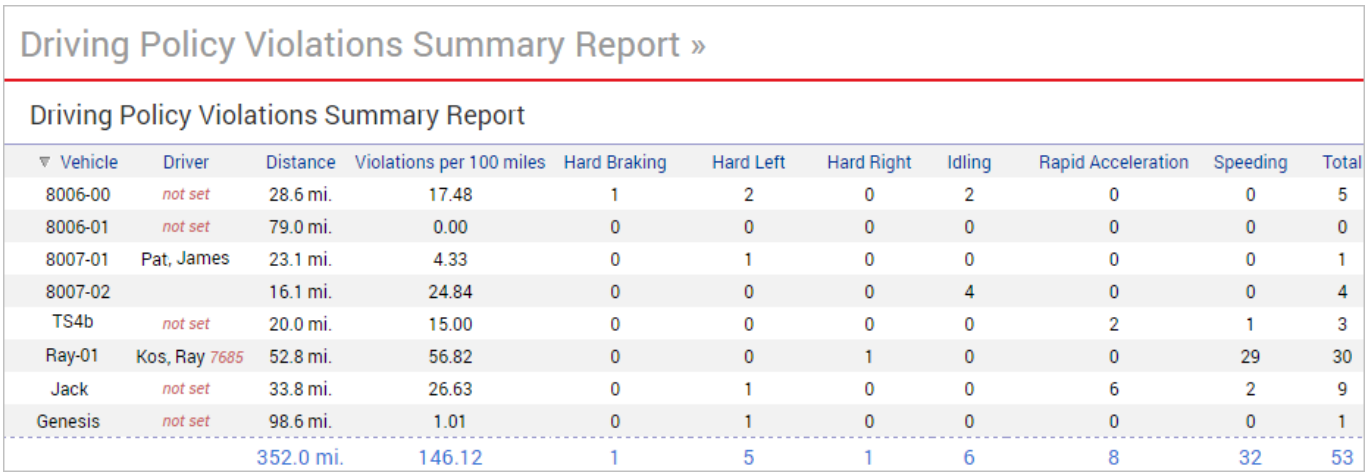